## **Basic Searching in One Search**

**One Search** is a discovery search tool that will let you search most of our library's resources including books, ebooks, articles, videos and more from a single search! **You will find One Search on the library website by clicking on the Searching button. Login** with your **myBlackHawk** username and password.

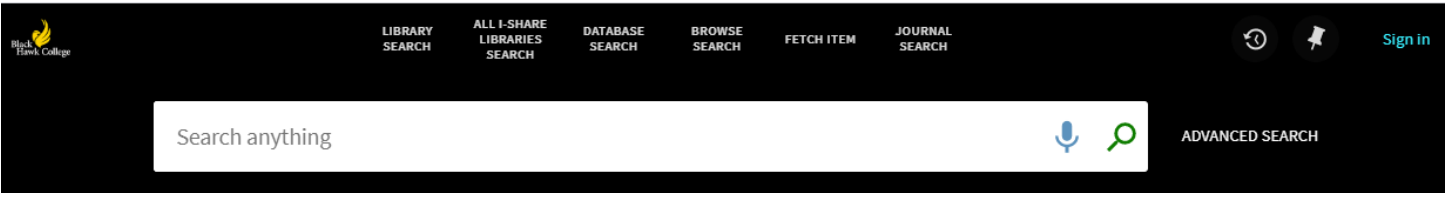

**NOTE:** One Search works with Chrome, Firefox, Internet Explorer/Edge, and Safari browsers.

## **Selecting Your Search Scope**

The search scope defines where the system should perform the search. A default search scope of "Search anything" is set up by the institution. However, when you have typed in a search term, you can change the scope of your search by choosing a different search scope, see below:

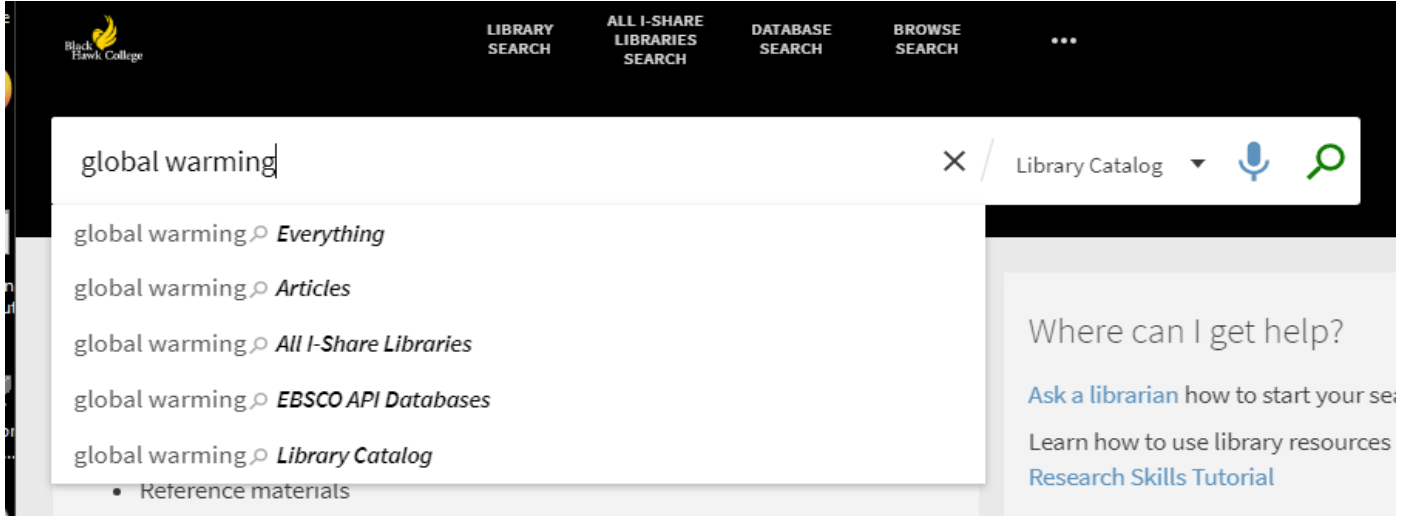

## **Basic searching in One Search**

Enter one or more search words and click the **Search** icon (the magnifying glass). You will be doing a keyword search and will be searching everything unless you have changed the search scope. If multiple words are entered, One Search will return results containing all the specified terms.

To search for an exact phrase, use quotation marks around the phrase. For example, to search for global warming as a single term, enter the following in the search box:

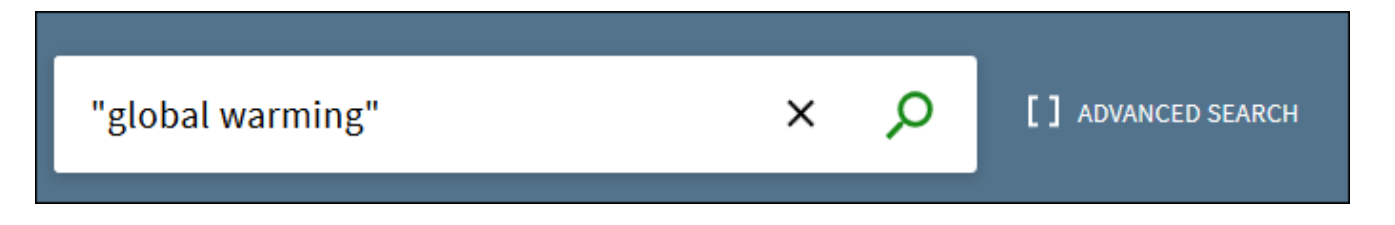

To use **Boolean operators** (AND, OR, NOT) within search phrases, they must be capitalized. To search for items with the word **Irish** or the word **Celtic**, enter the following in the search box:

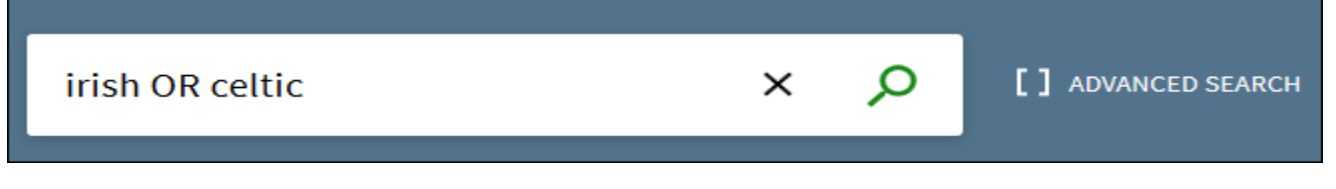

To search for items with the word **Celtic** and exclude items that contain the word **Irish**, type the following in the search box:

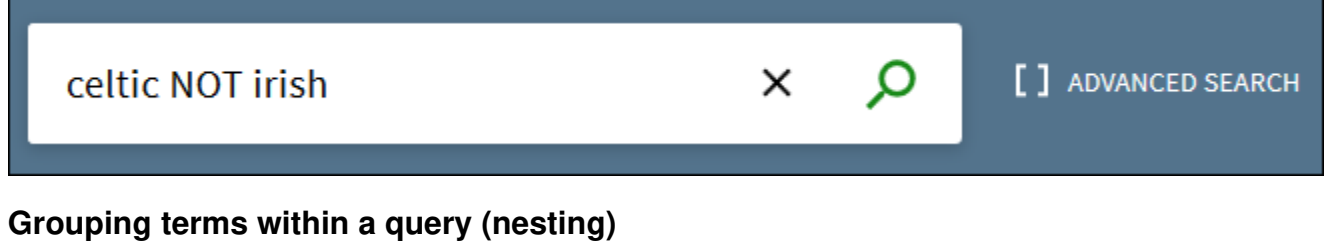

The following query searches for records containing **Shakespeare** and either **tragedy** or **sonnet**:

Q Shakespeare AND (tragedy OR sonnet) X [ ] ADVANCED SEARCH

**Searching using truncation or wildcard characters \*** - use an asterisk to search for wildcard characters. Type cultur \* to search for results containing words like culture, cultural, and culturally.

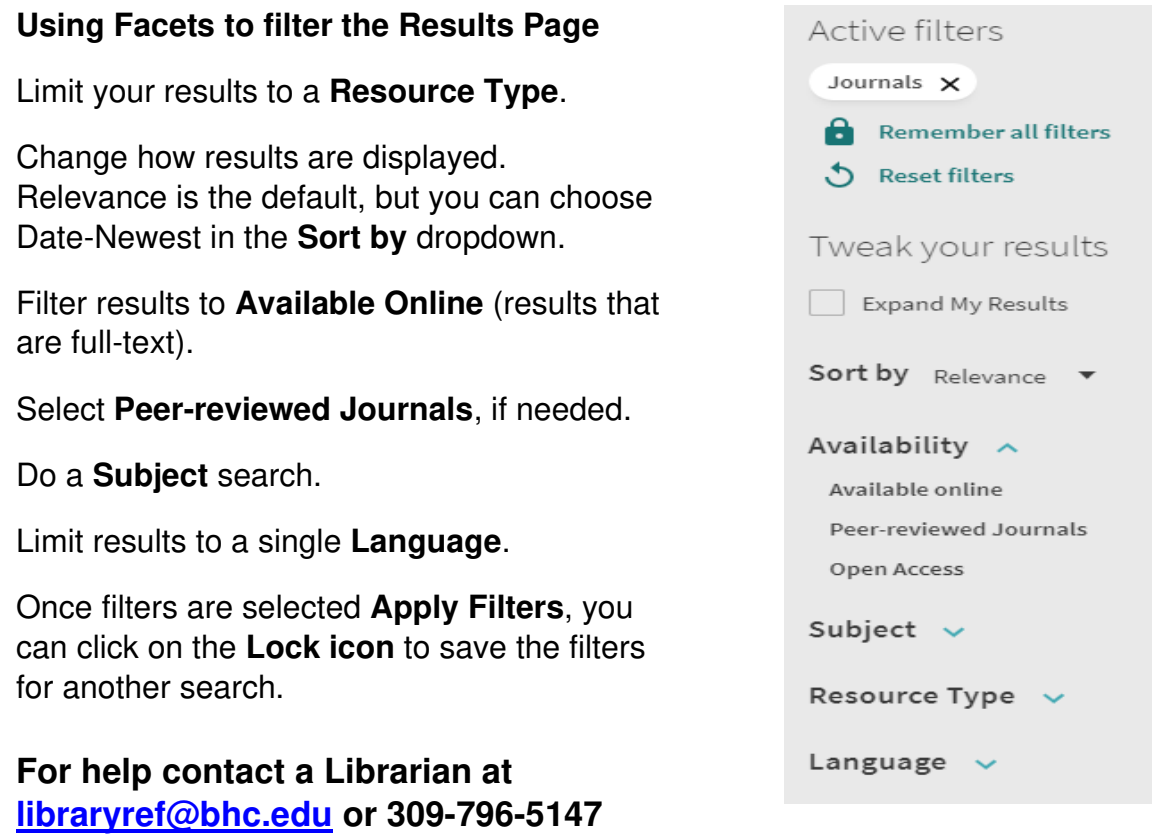

Derived from: *What is Primo, and how can I use it to search the library?* Amer. Pub. Univ. System Library *Perform basic searches on Primo VE*, Ex Libris bb June 2020